### **Smart Plug User Manual**

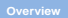

Main Function:

1. Work with Amazon Alexa/ Echo Dot& Google home& IFTTT.

2. Manage your devices via your mobile phone or Voice Control.

3. Intelligent Schedule - Smart socket could create multiple schedules to turn on/off your electronic sets.

4. Energy Monitoring - Statistical power consumption.

Function Key and Indicator Description

Short press the power button, indicator lights up means power on, indicator lights off means power off.

Long press the power button for about 5 seconds, indicator flashes quickly means the product begin enter into the distribution network mode.

Indicator flashes slowly means the network connection is abnormal, please check the router or network configuration.

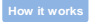

Turn On Intelligence

**Use your phone to scan the QR code below or search "Smart life" in application market to download and install the App** 

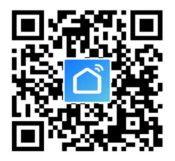

**IOS & Android**

**Step 1: Registration and login "Smart Life" APP.** 

If you don't have the account of "Smart life" APP,register an account or sign in with cellphone number or email + verification code.

Make sure your phone is connected to WiFi in your home. Click "+" in the upper right corner of the homepage and select "Electrical outlet" from the device type.

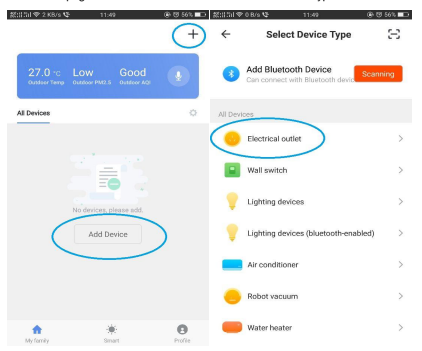

**Step 2:** Connect with the power supply, long press the power button more than 5 seconds until the indicator light enters into the fast flash mode.Select confirm indicator rapidly blinks.

**Step 3:** Enter your WiFi password for your phone and click "Confirm" to enter the page of the search device.

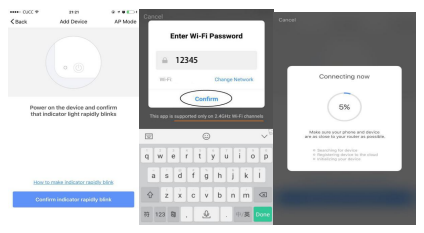

**Step 4:** Enter the device page, then complete the configuration.

# **How to work with Alexa**

**Step 1:** Connect the Alexa speaker to the "Amazon Alexa" App. Then press the "Skills" button on the menu. Search "TuyaSmart" and choose the first one, then Enable it.

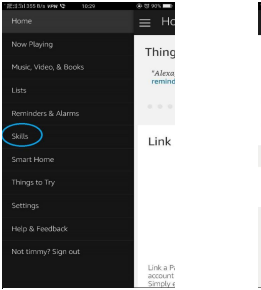

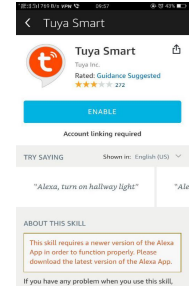

**Step 2:** Select your country code and Enter your Smart life APP Account and Password, then press the "Link Now" button, choose Smart Life and press "Link Now" again. Then press "Authorize" button. When the third photos show, it means linked success.

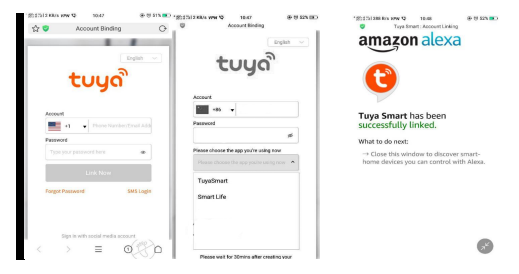

**Step 3: Back to the menu, and press the "Smart home" button, then choose the "Devices"** then press the "Discover" button

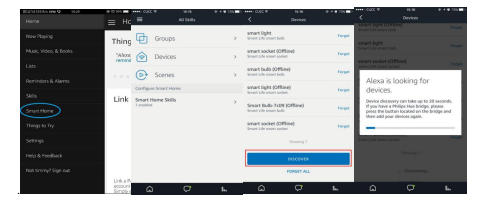

**Step 4:** When you see the devices in the Devices list. You can use Alexa to control your<br>Smart devices, enjoy yourself.

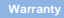

This device comes with a one year warranty from the date of purchase.

We are always there to help you. Any questions, you can mail or call us anytime.

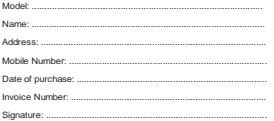

#### Note

The following situation cannot enjoy my company warranty commitment:

-product was not normal use.

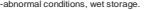

-unauthorized repair, misuse, abuse and change.

-products of the normal wear and tear.

-beyond the shelf life.

## FCC Warning

This device complies with part 15 of the FCC rules. Operation is subject to the following two conditions: (1) this device may not cause harmful interference, and (2) this device must accept any inte rference received, including interference that may cause undesired operation.

Changes or modifications not expressly approved by the party responsible for compliance could void the user's authority to operate the equipment.

NOTE: This equipment has been tested and found to comply with the limits for a Class B digital device, pursuant to part 15 of the FCC Rules. These limits are designed to provide reasonable

protection against harmful interference in a residential installation. This equipment generates uses and can radiate radio frequency energy and, if not installed and used in accordance with the instructions, may cause harmful interference to radio communications. However, there is no guarantee that interference will not occur in a particular installation. If this equipment does cause harmful interferenceto radio or television reception, which can be determined by turning the equipment off and on, the user is encouraged to try to correct the interference by one or more of the following measures:

- · Reorient or relocate the receiving antenna.
- Increase the separation between the equipment and

receiver.

- Connect the equipment into an outlet on a circuit different from that to which the receiver is connected.
	- Consult the dealer or an experienced radio/TV technician

for help.

### Radiation Exposure Statement

This equipment complies with FCC radiation exposure limits set forth for an uncontrolled environment. This equipment should be installed and operated with minimum distance 20cm between the radiator and your body.